# Manually Installing Core Catalogs for Chief Architect Interiors

Reference Number: **KB-02900** Last Modified: **June 23, 2023** 

The information in this article applies to:

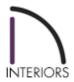

## **QUESTION**

I am unable to download the Core Catalog files for Chief Architect Interiors. How can I manually install them?

### **ANSWER**

If you continuously encounter an error with downloading the Core Catalogs using the standard Library> Install Core Content feature, then you may need to follow the steps below to download the catalog files to your computer, then copy them to their respective locations.

Chief Architect Interiors was discontinued in 2023, with the final release version being Chief Architect Interiors X14.

It's recommended to create a folder on your computer, in an easy to access location such as your desktop, where you can save these files to. If you do not do so, then they will download to whatever default location your web browser is set to, which is typically your Downloads folder.

# To download the core catalog files

1. One by one, right-click the following links and choose **Save Link As** (or appropriate counterpart for your internet browser), allowing you to save the file to a specific location.

**Note:** You must be signed in to your Chief Architect account to save or download the libraries linked below.

- 2. Direct it to save to the new folder you created.
- 3. Download and save the **Core Libraries** for Chief Architect Interiors X14:
  - <u>CAICoreMEP (https://www.chiefarchitect.com/3d-library/index.php?</u>
     r=site/download/880&version=11)
  - CoreArchitectural (https://www.chiefarchitect.com/3d-library/index.php?
     r=site/download/745&version=11)
  - CoreBackdrops (https://www.chiefarchitect.com/3d-library/index.php? r=site/download/672&version=11)
  - CoreInteriors (https://www.chiefarchitect.com/3d-library/index.php?
     r=site/download/669&version=11)
  - <u>CoreLineStyles (https://www.chiefarchitect.com/3d-library/index.php?</u>
     <u>r=site/download/1107&version=11)</u>
  - CoreMaterials (https://www.chiefarchitect.com/3d-library/index.php?
     r=site/download/667&version=11)
  - CorePatterns (https://www.chiefarchitect.com/3d-library/index.php?
     r=site/download/1099&version=11)
  - CoreShapes (https://www.chiefarchitect.com/3d-library/index.php?
     r=site/download/663&version=11)

- 4. Download and save the **Referenced Files** for Chief Architect Interiors X14:
  - <u>CoreCatalogFiles (https://www.chiefarchitect.com/3d-library/index.php?</u>
     <u>r=site/download/662&version=11)</u>

Click here to go to the Core Libraries and Referenced Files for X7 through X13

References Files are compressed .zip folders and need to be copied as-is; do not open or extract the contents of these files.

Open both the folder containing the downloaded files, as well as the destination location where the catalog files will be copied to, then copy or move the files from the download folder to the core catalog folder.

## To install the core catalog files on Windows

- 1. Close Chief Architect Interiors.
- 2. On your keyboard, hold the **Windows Key** and press **R** once to open a **Run** dialog.
- 3. In the Open line of the **Run** dialog, type: %programdata% and press **OK**.
- 4. Locate and browse into the **Chief Architect Interiors X14** folder.

This is the default file location for Core, Bonus, and Manufacturer libraries. If you have moved your libraries from this default location, you will want to instead access the location where they have been moved to.

5. Copy the downloaded Core Libraries (.calib) files into the **Core Libraries** folder.

| 6. Copy the downloaded Referenced Files (.zip) files into the <b>Referenced Files</b> folder.                                                                                                    |
|----------------------------------------------------------------------------------------------------|
| To install the core catalog files on macOS  1. Close Chief Architect Interiors.                                                                                                    |
| 2. Open <b>Finder</b> and in the menu select <b>Go&gt; Go To Folder</b> .                                                                                                    |
| 3. In the dialog, type: /Library/Application Support and press <b>Go</b> or <b>Return</b> .                                                                                                    |
| 4. Browse into the <b>Chief Architect Interiors X14</b> folder.                                                                                                    |
| This is the default file location for Core, Bonus, and Manufacturer libraries. If you have moved your libraries from this default location, you will want to instead access the location where they have been moved to. |
| 5. Copy the downloaded Core Libraries (.calib) files into the <b>Core Libraries</b> folder.                                                                                                    |
| 6. Copy the downloaded Referenced Files (.zip) files into the <b>Referenced Files</b> folder.                                                                                                    |
|                                                                                                    |
| Legacy Version Libraries                                                                                                    |
| <u>X13</u>                                                                                                    |
| Download and save these <b>Core Libraries</b> for Chief Architect Interiors X13:                                                                                                    |

• <u>CAICoreMEP (https://www.chiefarchitect.com/3d-library/index.php?</u>

r=site/download/880&version=10)

- <u>CoreArchitectural (https://www.chiefarchitect.com/3d-library/index.php?</u> <u>r=site/download/745&version=10)</u>
- CoreBackdrops (https://www.chiefarchitect.com/3d-library/index.php?
   r=site/download/672&version=10)
- CoreInteriors (https://www.chiefarchitect.com/3d-library/index.php?
   r=site/download/669&version=10)
- <u>CoreLineStyles (https://www.chiefarchitect.com/3d-library/index.php?r=site/download/1107&version=10)</u>
- <u>CoreMaterials (https://www.chiefarchitect.com/3d-library/index.php?</u> r=site/download/667&version=10)
- CorePatterns (https://www.chiefarchitect.com/3d-library/index.php?
   r=site/download/1099&version=10)
- CoreShapes (https://www.chiefarchitect.com/3d-library/index.php? r=site/download/663&version=10)

Download and save these **Referenced Files** for Chief Architect Interiors X13:

<u>CoreCatalogFiles (https://www.chiefarchitect.com/3d-library/index.php?</u>
 r=site/download/662&version=10)

#### **X12**

Download and save these **Core Libraries** for Chief Architect Interiors X12:

- <u>CAlCoreMEP (https://www.chiefarchitect.com/3d-library/index.php?</u>
   <u>r=site/download/880&version=9)</u>
- <u>CoreArchitectural (https://www.chiefarchitect.com/3d-library/index.php?</u> r=site/download/745&version=9)
- CoreBackdrops (https://www.chiefarchitect.com/3d-library/index.php?
   r=site/download/672&version=9)
- <u>CoreInteriors (https://www.chiefarchitect.com/3d-library/index.php?</u> r=site/download/669&version=9)
- <u>CoreLineStyles (https://www.chiefarchitect.com/3d-library/index.php?</u> r=site/download/1107&version=9)
- <u>CoreMaterials (https://www.chiefarchitect.com/3d-library/index.php?</u>
   <u>r=site/download/667&version=9)</u>
- <u>CorePatterns (https://www.chiefarchitect.com/3d-library/index.php?</u> <u>r=site/download/1099&version=9)</u>
- <u>CoreShapes (https://www.chiefarchitect.com/3d-library/index.php?</u>

Download and save these **Referenced Files** for Chief Architect Interiors X12:

<u>CoreCatalogFiles (https://www.chiefarchitect.com/3d-library/index.php?</u>
 r=site/download/662&version=9)

#### **X11**

Download and save these **Core Libraries** for Chief Architect Interiors X11:

- <u>CAlCoreMEP (https://www.chiefarchitect.com/3d-library/index.php?</u> r=site/download/880&version=8)
- <u>CoreArchitectural (https://www.chiefarchitect.com/3d-library/index.php?</u> r=site/download/745&version=8)
- <u>CoreBackdrops (https://www.chiefarchitect.com/3d-library/index.php?</u> r=site/download/672&version=8)
- CoreInteriors (https://www.chiefarchitect.com/3d-library/index.php?
   r=site/download/669&version=8)
- CoreLineStyles (https://www.chiefarchitect.com/3d-library/index.php?
   r=site/download/1107&version=8)
- CoreMaterials (https://www.chiefarchitect.com/3d-library/index.php?
   r=site/download/667&version=8)
- CorePatterns (https://www.chiefarchitect.com/3d-library/index.php? r=site/download/1099&version=8)
- <u>CoreShapes (https://www.chiefarchitect.com/3d-library/index.php?</u>
   r=site/download/663&version=8)

Download and save these **Referenced Files** for Chief Architect Interiors X11:

<u>CoreCatalogFiles (https://www.chiefarchitect.com/3d-library/index.php?</u>
 <u>r=site/download/662&version=8)</u>

#### X10

Download and save these **Core Libraries** for Chief Architect Interiors X10:

<u>CAICoreMEP (https://www.chiefarchitect.com/3d-library/index.php?</u>

- r=site/download/880&version=7)
- <u>CoreArchitectural (https://www.chiefarchitect.com/3d-library/index.php?</u> <u>r=site/download/745&version=7)</u>
- CoreBackdrops (https://www.chiefarchitect.com/3d-library/index.php?
   r=site/download/672&version=7)
- CoreInteriors (https://www.chiefarchitect.com/3d-library/index.php?
   r=site/download/669&version=7)
- <u>CoreMaterials (https://www.chiefarchitect.com/3d-library/index.php?</u>
   <u>r=site/download/667&version=7)</u>
- <u>CoreShapes (https://www.chiefarchitect.com/3d-library/index.php?</u>
   <u>r=site/download/663&version=7)</u>

Download and save these **Referenced Files** for Chief Architect Interiors X10:

• <u>CoreCatalogFiles (https://www.chiefarchitect.com/3d-library/index.php?</u> r=site/download/662&version=7)

#### **X9**

Download and save these **Core Libraries** for Chief Architect Interiors X9:

- <u>CAlCoreMEP (https://www.chiefarchitect.com/3d-library/index.php?</u>
   <u>r=site/download/880&version=6)</u>
- <u>CoreArchitectural (https://www.chiefarchitect.com/3d-library/index.php?</u> <u>r=site/download/745&version=6)</u>
- <u>CoreBackdrops (https://www.chiefarchitect.com/3d-library/index.php?</u> r=site/download/672&version=6)
- CoreInteriors (https://www.chiefarchitect.com/3d-library/index.php?
   r=site/download/669&version=6)
- <u>CoreMaterials (https://www.chiefarchitect.com/3d-library/index.php?</u> r=site/download/667&version=6)
- CoreShapes (https://www.chiefarchitect.com/3d-library/index.php? r=site/download/663&version=6)

Download and save these **Referenced Files** for Chief Architect Interiors X9:

<u>CoreCatalogFiles (https://www.chiefarchitect.com/3d-library/index.php?</u>
 <u>r=site/download/662&version=6)</u>

Download and save these **Core Libraries** for Chief Architect Interiors X8:

- <u>CAICoreMEP (https://www.chiefarchitect.com/3d-library/index.php?</u> r=site/download/880&version=5)
- <u>CoreArchitectural (https://www.chiefarchitect.com/3d-library/index.php?</u> r=site/download/745&version=5)
- CoreBackdrops (https://www.chiefarchitect.com/3d-library/index.php?
   r=site/download/672&version=5)
- CoreInteriors (https://www.chiefarchitect.com/3d-library/index.php? r=site/download/669&version=5)
- <u>CoreMaterials (https://www.chiefarchitect.com/3d-library/index.php?</u> r=site/download/667&version=5)
- <u>CoreShapes (https://www.chiefarchitect.com/3d-library/index.php?</u> r=site/download/663&version=5)

Download and save these **Referenced Files** for Chief Architect Interiors X8:

CoreCatalogFiles (https://www.chiefarchitect.com/3d-library/index.php?
 r=site/download/662&version=5)

#### **X7**

Download and save these **Core Libraries** for Chief Architect Interiors X7:

- <u>CAICoreMEP (https://www.chiefarchitect.com/3d-library/index.php?</u>
   <u>r=site/download/880&version=4)</u>
- <u>CoreArchitectural (https://www.chiefarchitect.com/3d-library/index.php?</u> r=site/download/745&version=4)
- <u>CoreBackdrops (https://www.chiefarchitect.com/3d-library/index.php?</u> r=site/download/672&version=4)
- CoreInteriors (https://www.chiefarchitect.com/3d-library/index.php?
   r=site/download/669&version=4)
- CoreMaterials (https://www.chiefarchitect.com/3d-library/index.php?
   r=site/download/667&version=4)
- <u>CoreShapes (https://www.chiefarchitect.com/3d-library/index.php?</u>
   r=site/download/663&version=4)

Download and save these **Referenced Files** for Chief Architect Interiors X7:

• <u>CoreCatalogFiles (https://www.chiefarchitect.com/3d-library/index.php?</u> r=site/download/662&version=4)

**Related Articles** 

■ Moving Library Content to the Cloud or Other Custom Location (/support/article/KB-03090/moving-library-content-to-the-cloud-or-other-custom-location.html)

(https://chieftalk.chiefarchitect.com/)

(/blog/)

G

(https://www.facebook.com/ChiefArchitect)

**⊡** 

(https://www.youtube.com/user/ChiefArchitectInc)

0

(https://www.instagram.com/chiefarchitect/)

(https://www.houzz.com/pro/chiefarchitect/)

**@** 

(https://www.pinterest.com/chiefarchitect/)

208-292-3400 (tel:+1-208-292-3400)

© 2000–2023 Chief Architect, Inc.

Terms of Use (/company/terms.html)

Privacy Policy (/company/privacy.html)